## DNS インターセプト機能簡易ドキュメント(release3)

センチュリー・システムズ(株)

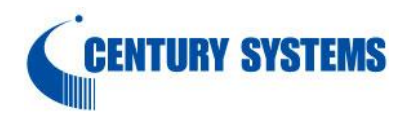

1. 構成例

DNS インターセプト機能では PC から TCP 通信開始時に DNS パケットの戻りを NXR で横取りし、以降振り分け条 件に該当する通信を別経路に振り分けます。

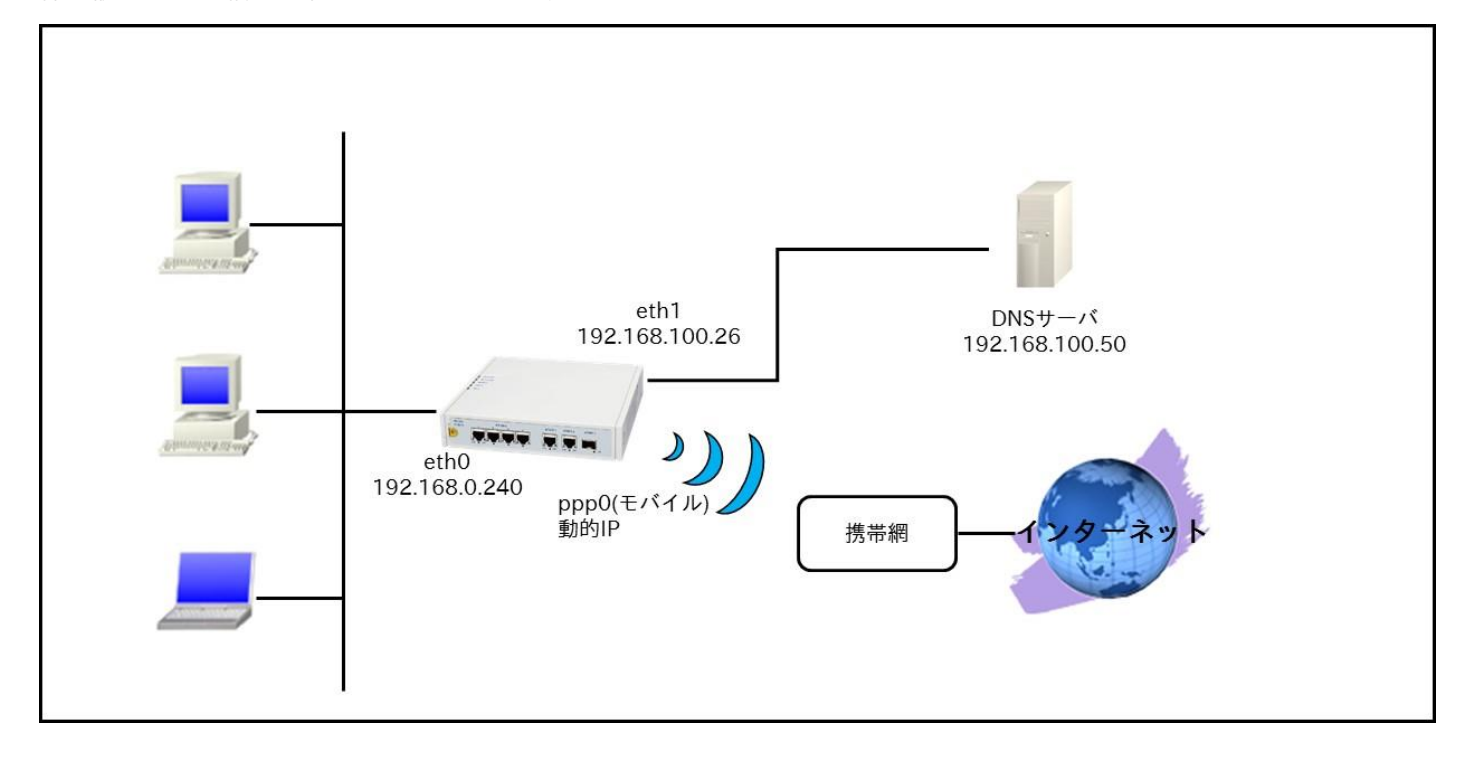

2. トライアル版の前提条件および制限事項

トライアル版の前提条件および制限事項は以下のとおりです。

- 振り分け条件のデフォルト設定として office365 のリスト情報が設定されています。また振り分け条件となるリ スト情報を外部から取得することも可能です。
- まれに office365 の振り分けに失敗する場合があります。
- 3. 利用手順

! !

! !

3-1. 設定例(office365 の通信を振り分ける例)

※この設定例は「1.構成例」に基づいた例になっています。

hostname nxrg240 telnet-server enable http-server enable

system power-management mode balance !

```
!
!
ipv6 forwarding
no fast-forwarding enable
!
!
!
!
!
!
l2tp udp source-port 40001
!
!
!
!
!
interface ppp 0
 ip address negotiated
 ip masquerade
 ppp username [ユーザ ID] password [パスワード]
 dial-up string *99***1#
 mobile apn [APN 名] cid 1 pdp-type ip
!
interface ethernet 0
 ip address 192.168.0.240/24
 ip policy route-map pbr
 classify input route-map intercept
!
interface ethernet 1
 ip address 192.168.100.26/24
 ip dns-intercept 0
 ip masquerade
!
interface ethernet 2
 no ip address
!
interface ethernet 3
no ip address
!
!
dns
service enable
!
syslog
 local enable
 exit-syslog
!
!
mobile 1 ppp 0
mobile 1 carrier docomo
!
dns-intercept 0
 address 192.168.100.50
 match ip setname demo
!
!
!
ip route 0.0.0.0/0 192.168.100.50
!
!
!
!
class access-list demo ip any dns-set demo tcp any 443
class access-list demo ip any dns-set demo tcp any 80
!
route-map intercept permit 1
match ip address demo
```

```
set mark 1
!
route-map pbr permit 1
 match ip mark 1
 set interface ppp 0
!
!
end
```
3-2. restart コマンドで機器の再起動を行います。

3-3. 配下の端末から office365 を利用します。

 この構成例では振り分け先がモバイル回線経由となりますので、ppp0 インタフェースがアップしてから利用を 開始して下さい。

なお振り分け先に Ethernet インタフェースを指定することも可能です。

## 3-4. 振り分け状況の確認

 パケットダンプでは確認することが難しいため、振り分け出力先の PPP インタフェースに IP アクセスリスト で破棄の設定を行い、PPP 経由の通信を遮断すると、office365 のアプリのみ利用することはできないが、そ の他通信に影響がないことを確認することができます。

4. 補足

office365 のリストの定期更新を行う場合はリストの取り込み先の指定とスケジュール設定を行う必要があります。 4-1. リストの取り込み先の指定

<指定例>

nxrg240(config)#ip dns-intercept setname demo file http://support.content.office.net/enus/static/O365IPAddresses.xml ms-o365

## 4-2. 定期更新

<設定例>

nxrg240(config)# schedule 1 \*:0 \* \* dns-intercept ip setname demo update http://support.content.office.net/enus/static/O365IPAddresses.xml

「4-1. リストの取り込み先の指定」を設定した上で、上記コマンドにより定期更新を実施します。

4-3. Fast Forwarding 機能について

DNS インターセプト機能は Fast Forwarding 機能と併用することができます。

<設定例>

nxrg240(config)#fast-forwarding enable